# SUNRULE DIGITAL SOLUTIONS

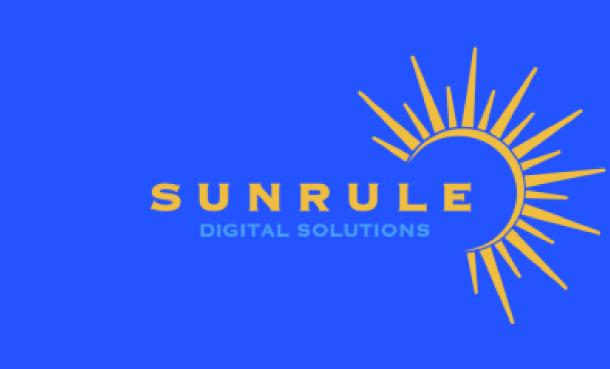

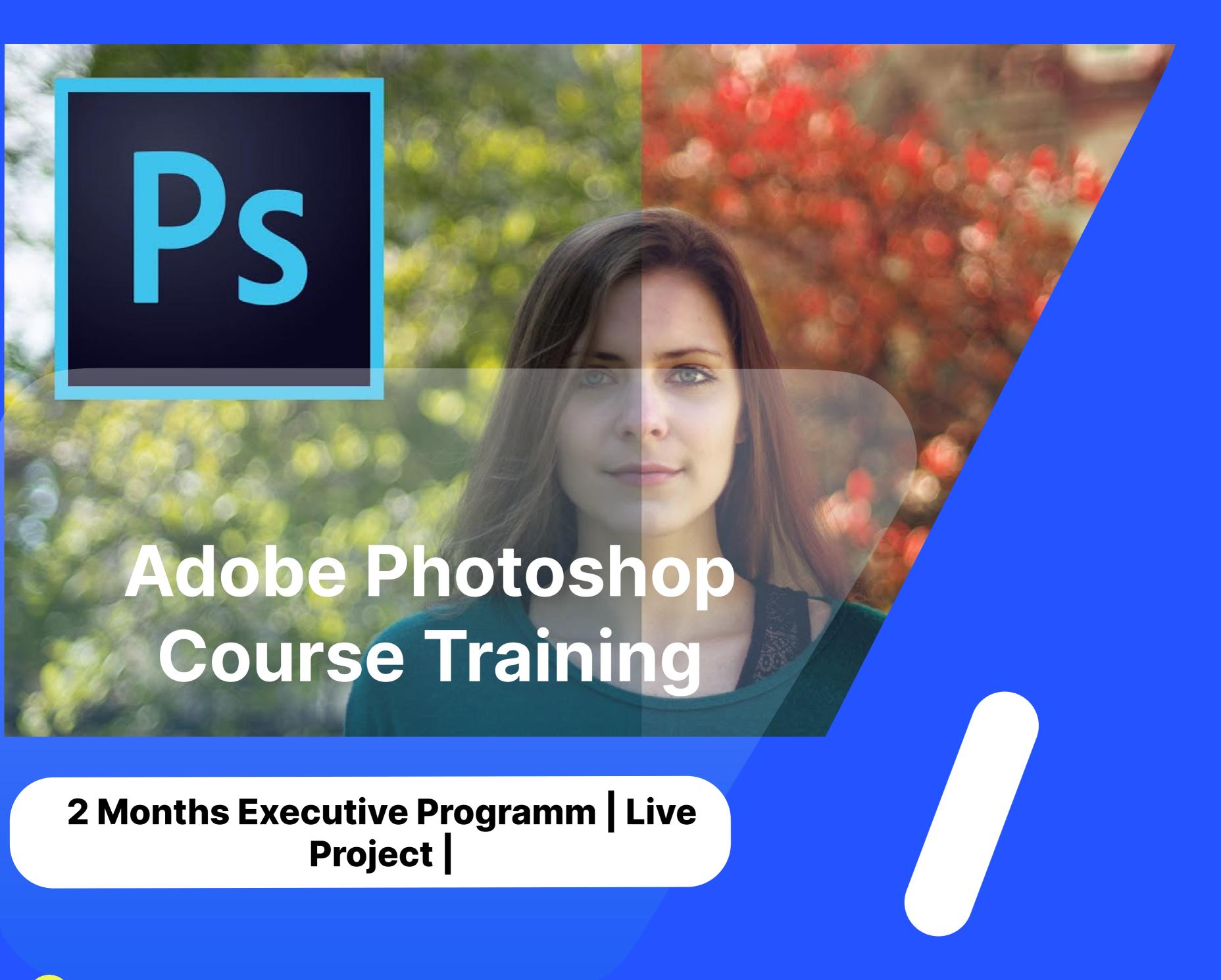

91 90357 07369

- sunrule.in

yeh.sunrule@gmail.com

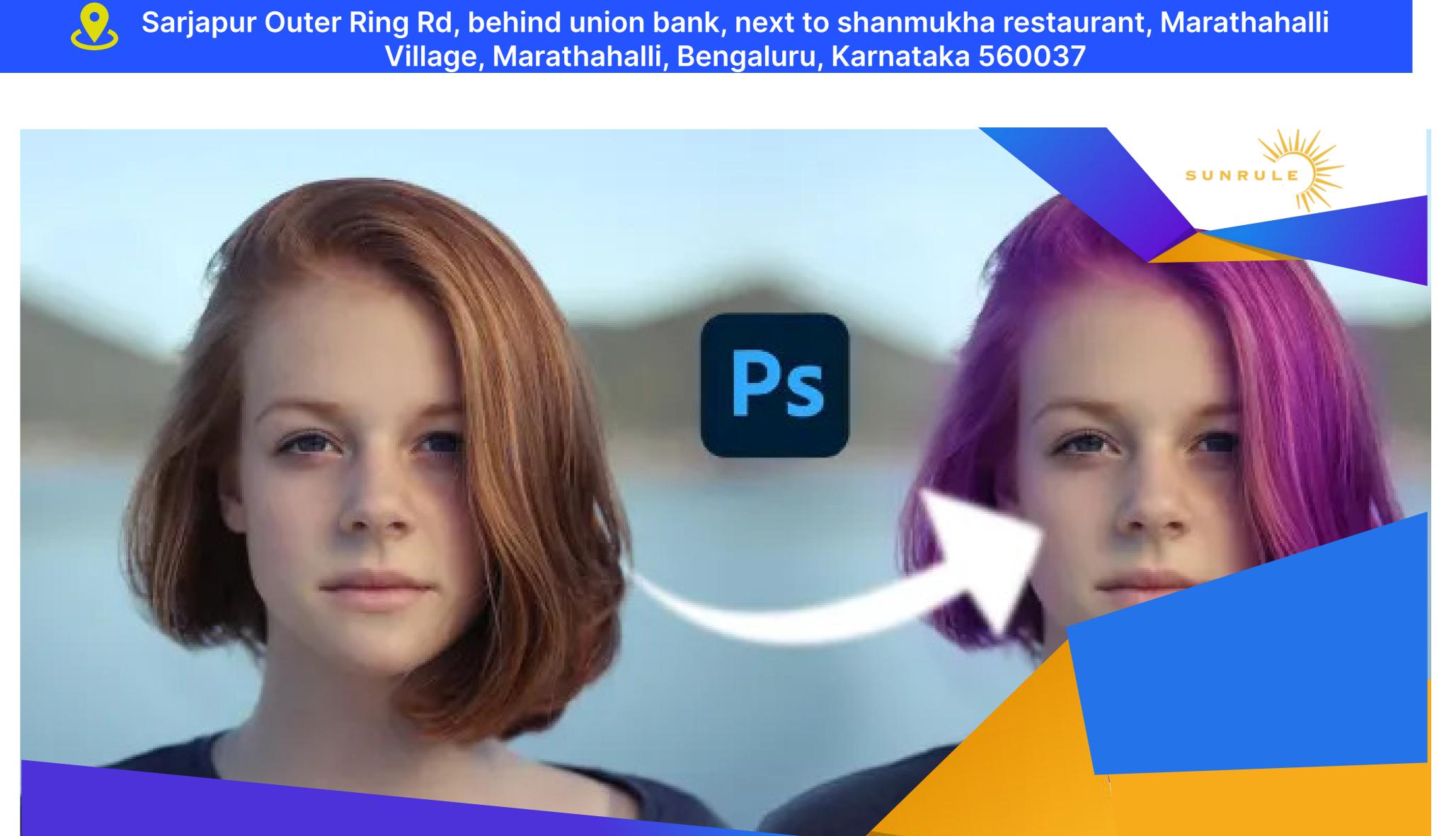

## About Photoshop. Navigating

Introduction to Adobe Photoshop

Photoshop. Menus and panels. **Opening new files. Opening existing** files

## Exploring the Toolbox. The New CS4

**Photoshop** 

**Getting Started with** 

**Exploring Panels & Menus. Creating &** Viewing a New Document. Customizing the Interface The New Masks Panel &Vibrance **Color Correction Command** 

Applications Bar & the Options Bar.

The New Note Tool & the Save for Web & Devices Interface. The New

Auto-Blend & Auto-Align Layers Commands.

SUNRULI

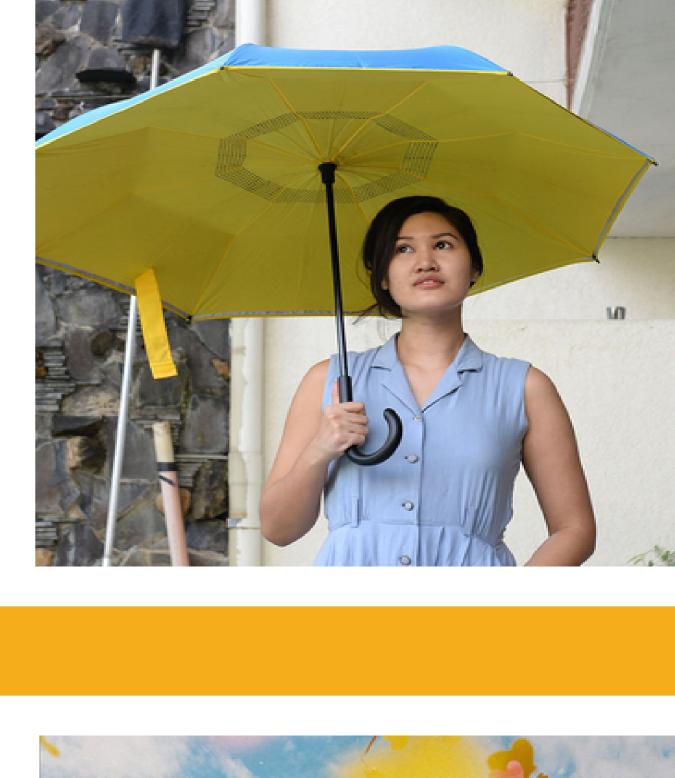

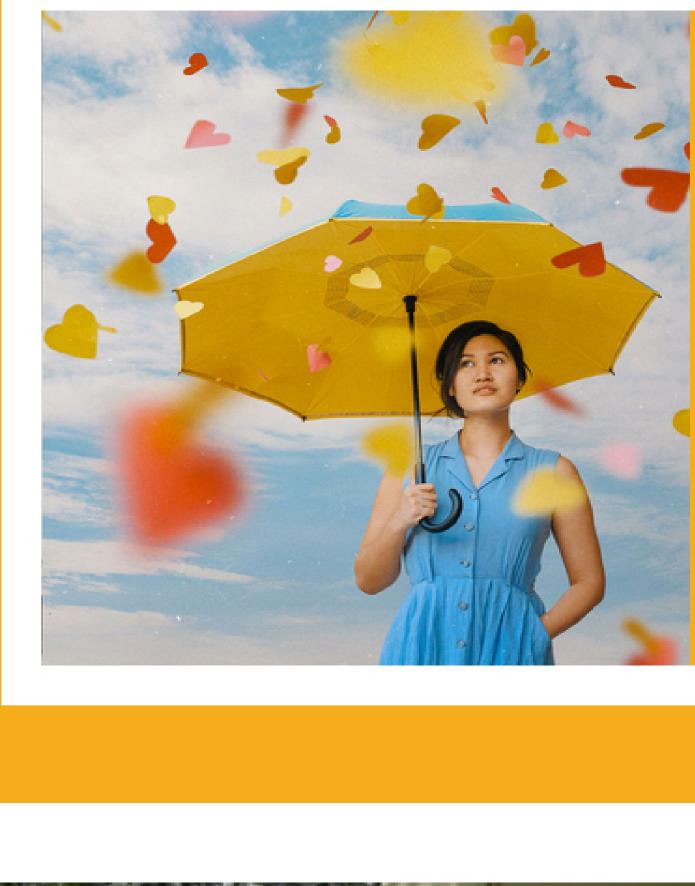

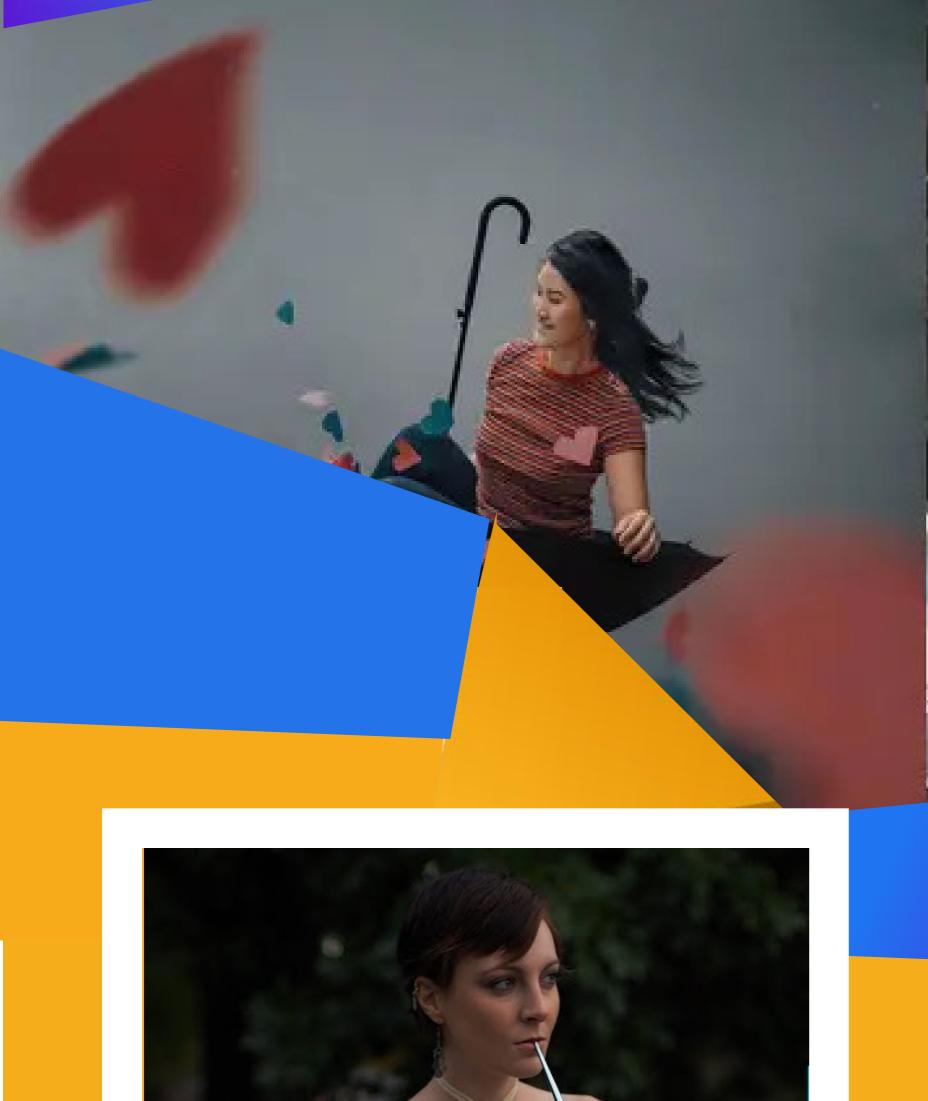

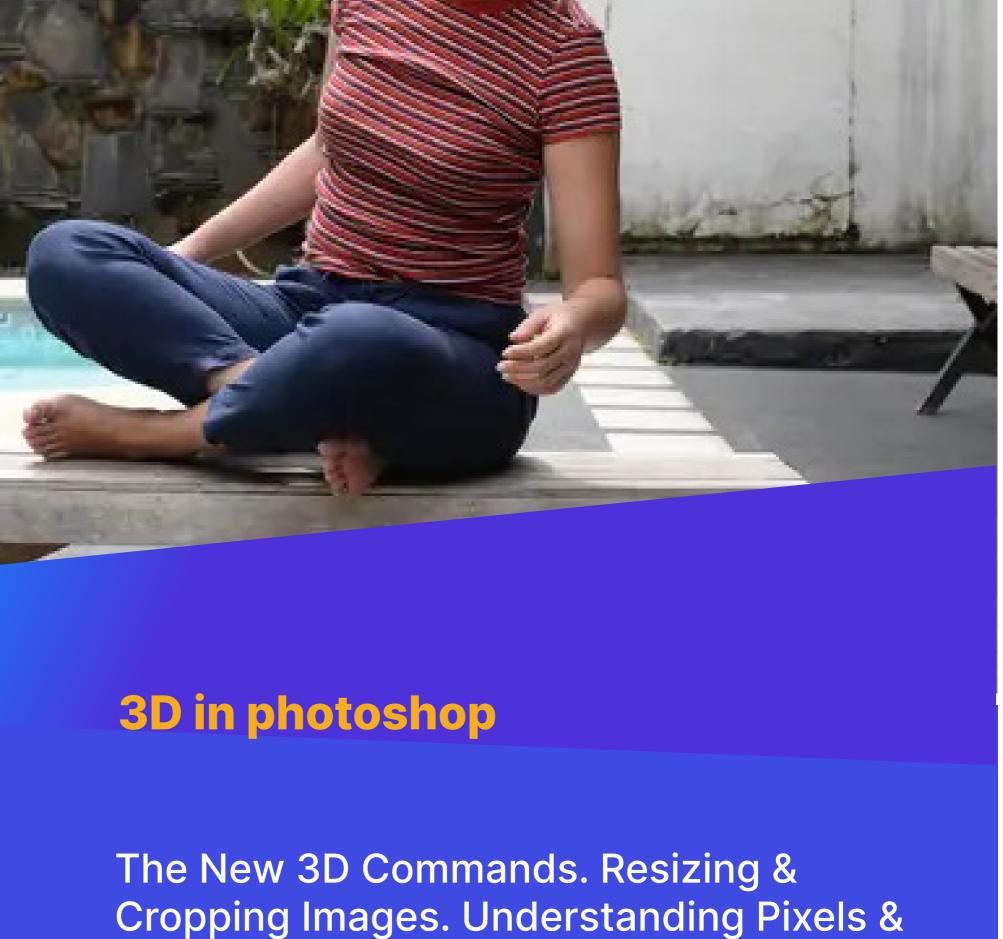

Resolution. The Image Size Command.

### Cropping & Straightening an Image. Adjusting Canvas Size & Canvas Rotation.

**Basic selections** 

**Resizing for Print & Web** 

**Interpolation Options** 

Selecting with the Elliptical Marquee Tool. Using the Magic Wand & Free Transform Tool. Selecting with the Regular &

Polygonal Lasso Tools **Creating a Clipping Path** 

with Photoshop Filters. Smart Filters. Creating Text Effects. Applying Gradients to Text. Exporting your work.

Creating Special Effects. Getting Started

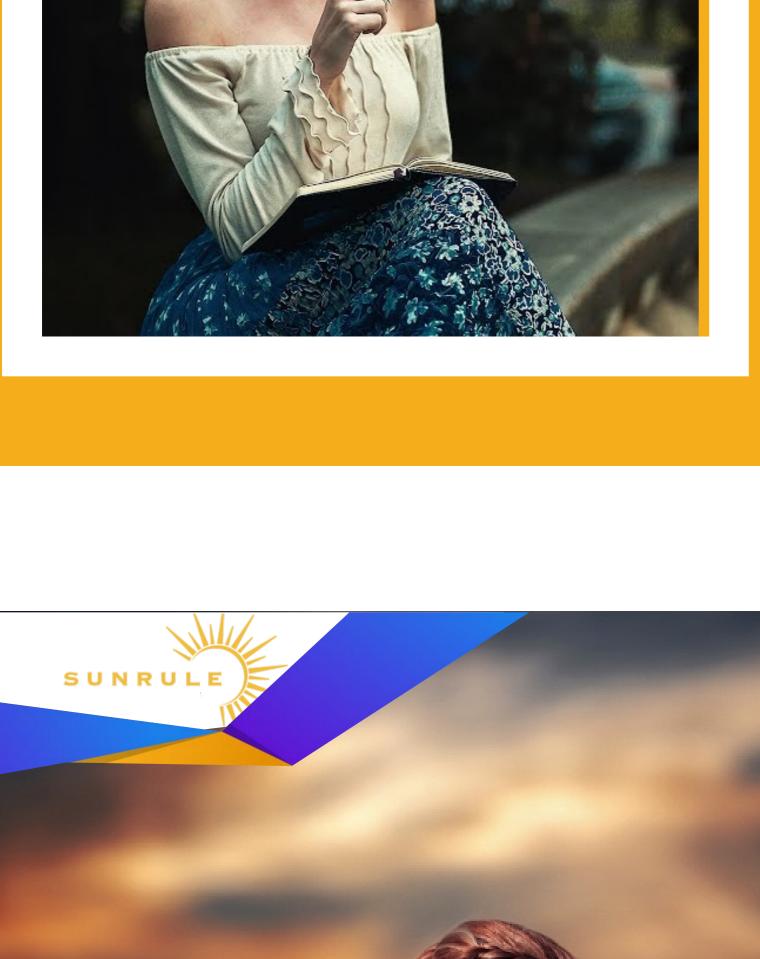

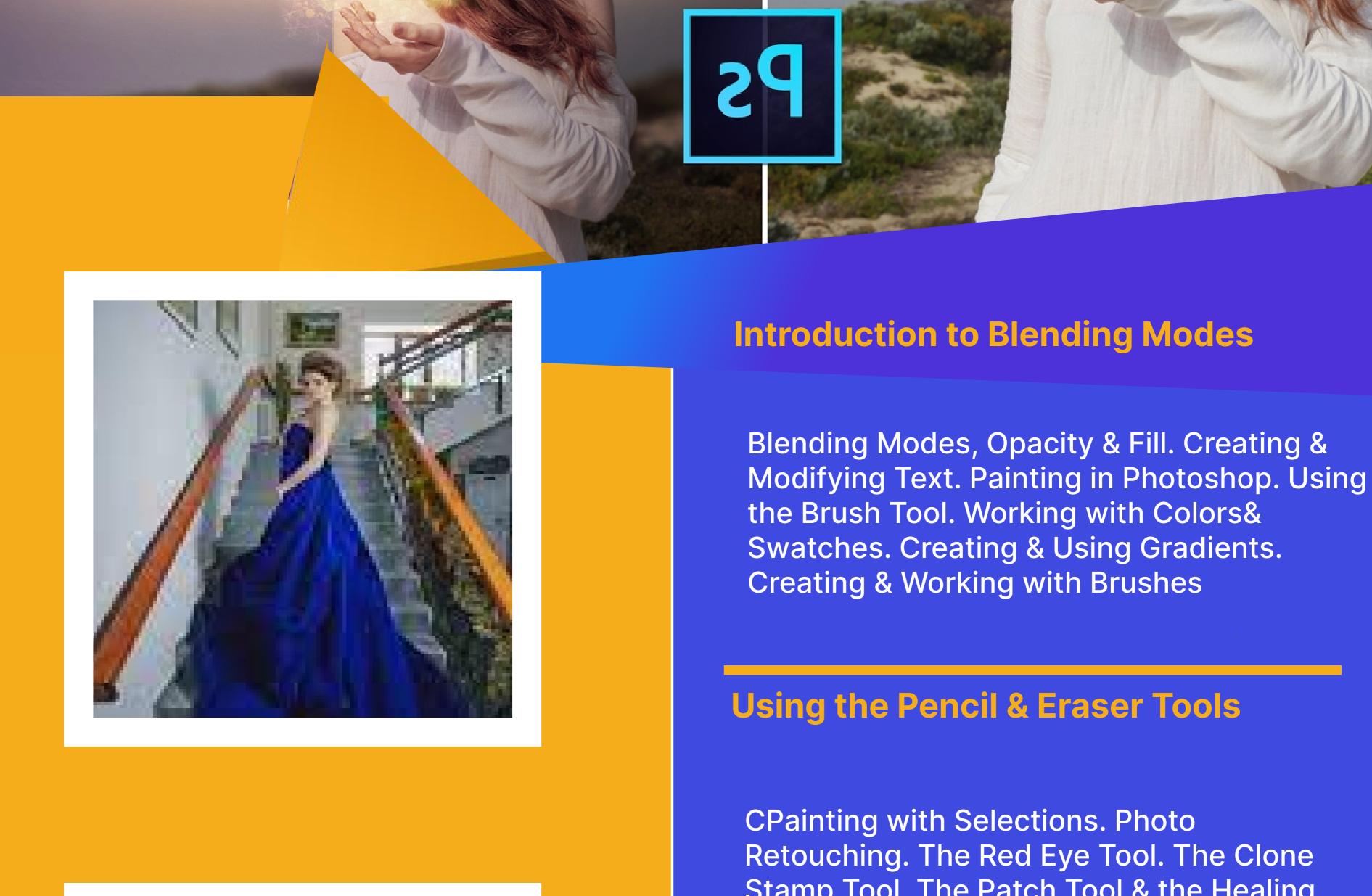

### **CPainting with Selections. Photo** Retouching. The Red Eye Tool. The Clone Stamp Tool. The Patch Tool & the Healing

& Focus Tools

Combo Paths

Brush Tool. The Spot Healing Brush Tool.

The Color Replacement Tool. The Toning

**Using Quick Mask Mode** Quick Mask Options. Painting a Selection. Saving & Removing a Selection from the Background. Working With the Pen Tool. Understanding Paths & the Pen Tool.

Creating Straight & Curved Paths. Creating

SUNRULE

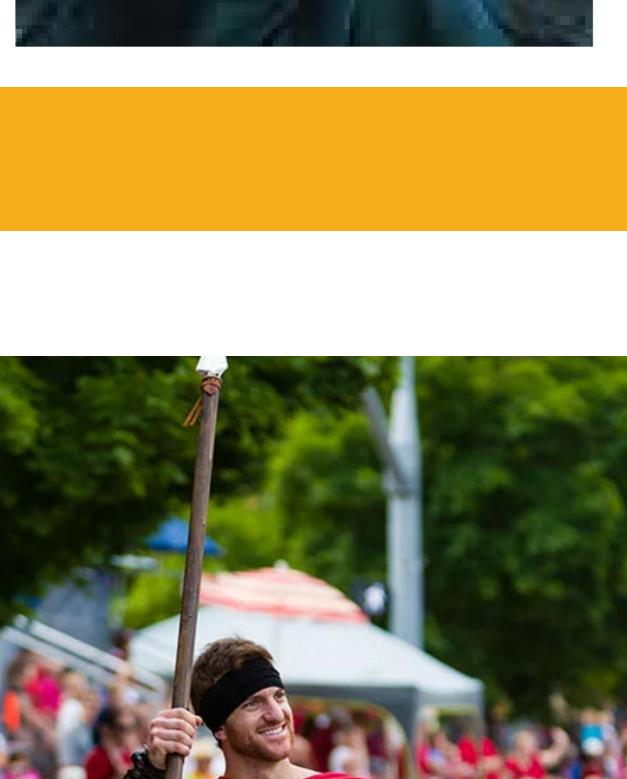

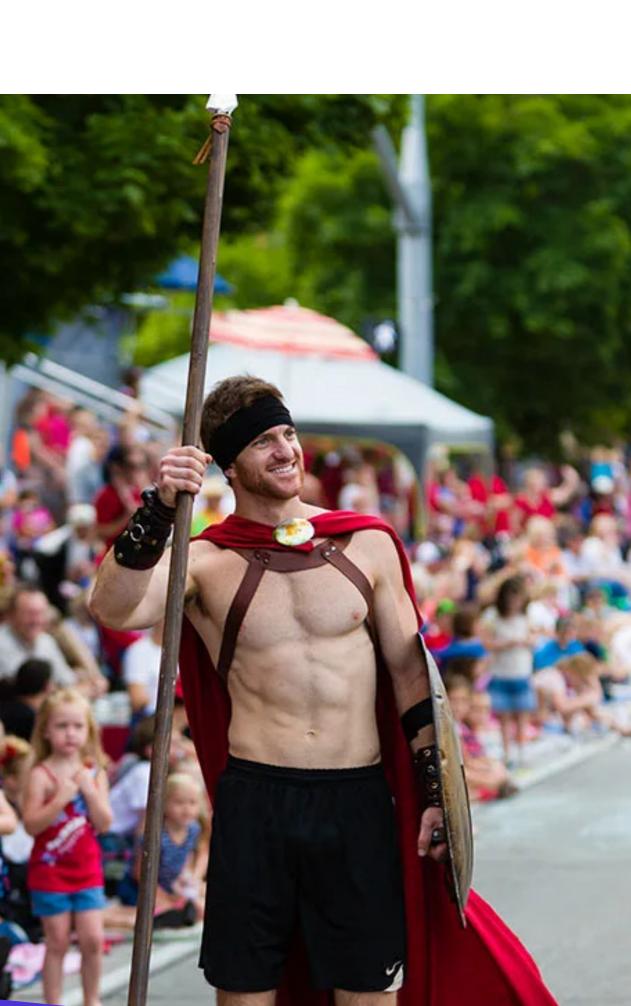

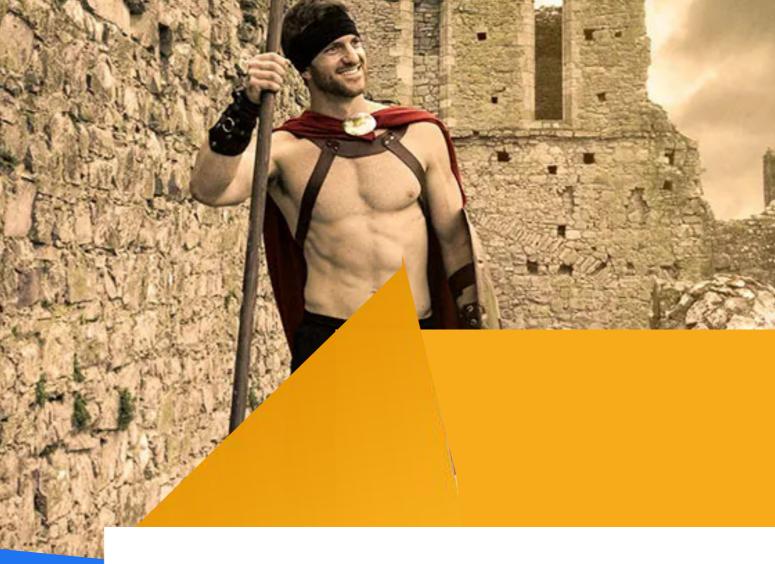

# .Getting started with layers

**Combining Selections** 

**Using the Magnetic Lasso Tool** 

.Using the Quick Selection Tool &

Refine Edge . Modifying Selections

**Background Layer** Creating, Selecting, Linking & Deleting Layers .Locking & Merging Layers

## .Copying Layers, Using Perspective & Layer Styles .Filling & Grouping

**Setting Preferences** Working with Images. Zooming &

Panning an Image. Working with

Adjusting Color with the New.

**Adjustments Panel** 

Multiple Images, Rulers, Guides &

Grids. Undoing Steps with History.

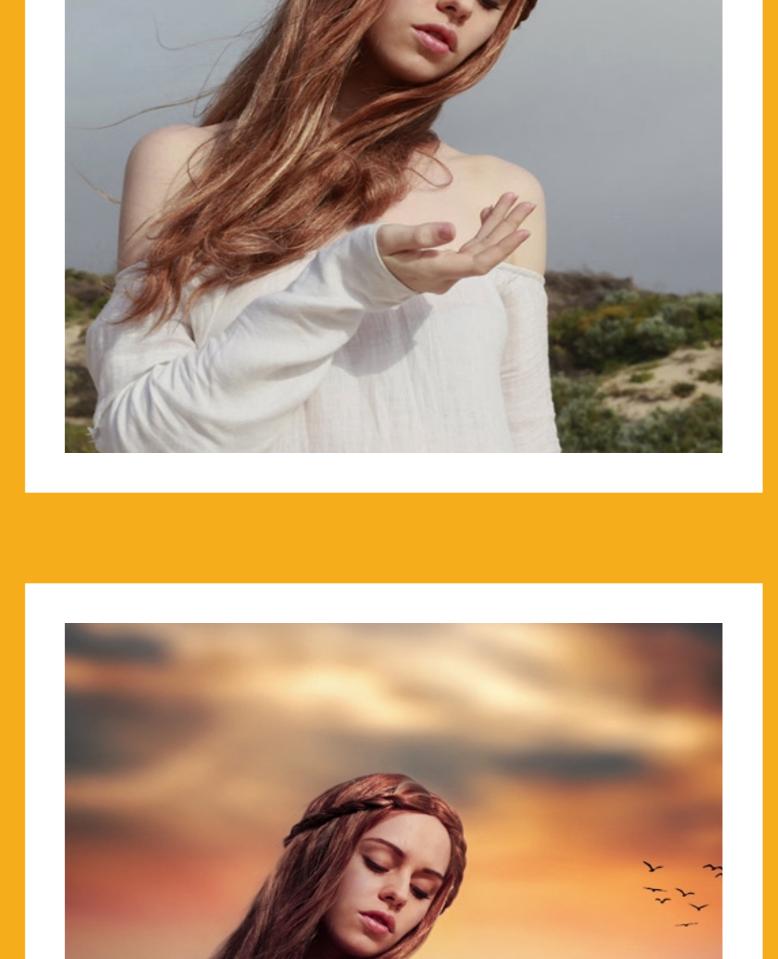